# Υλοποιήσεις του MPI

To MPI είναι ένα standard και όχι μια βιβλιοθήκη. Δημοφιλείς υλοποιήσεις του MPI standard είναι οι ακόλουθες:

- MPICH
- OPENMPI
- $\bullet$  Intel MPI $(5)$
- MS-MPI

## Εγκατάσταση του MPICH σε Ubuntu

- 1. Download της έκδοσης mpich-3.2 (stable release) από το <https://www.mpich.org/downloads/>
- 2. Αποσυμπίεση του αρχείου mpich-3.2.tar.gz σε έναν φάκελο π.χ. ~\mpich-3.2
- 3. Μετάβαση στο φάκελο ~\mpich-3.2
- 4. Εκτέλεση της εντολής ./configure –disable-fortran
- 5. Εκτέλεση της εντολής make
- 6. Εκτέλεση της εντολής sudo make install
- 7. Έλεγχος ότι έχει γίνει σωστή εγκατάσταση με την εντολή mpiexec --version

# Παράδειγμα 1

MPI Finalize();

Δημιουργία ενός αριθμού διεργασιών και αποστολή ενός μηνύματος από κάθε διεργασία πλην της διεργασίας 0 στην διεργασία 0.

```
#include <stdio.h>
#include <string.h>
#include <mpi.h>
#define MAX 100
int main(void) {
   char message[MAX];
   int comm_sz, my_rank;
  MPI Init(NULL, NULL);
  MPI Comm_size(MPI_COMM_WORLD, &comm_sz);
   MPI_Comm_rank(MPI_COMM_WORLD, &my_rank);
  if (my rank != 0) {
     sprintf(message, "Process %d of %d says hello.", my_rank, comm_sz);
    MPI Send(message, strlen(message) + 1, MPI CHAR, \theta, \theta, MPI COMM WORLD);
   } else {
    printf("This is process %d waiting for messages\n", my rank);
    for (int q = 1; q \lt comm sz; q++) {
      MPI_Recv(message, MAX, MPI_CHAR, q, 0, MPI_COMM_WORLD, MPI_STATUS_IGNORE);
       printf("%s\n", message);
     }
   }
```

```
 return 0;
```
}

lab05\_01.c

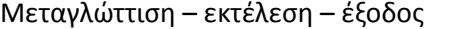

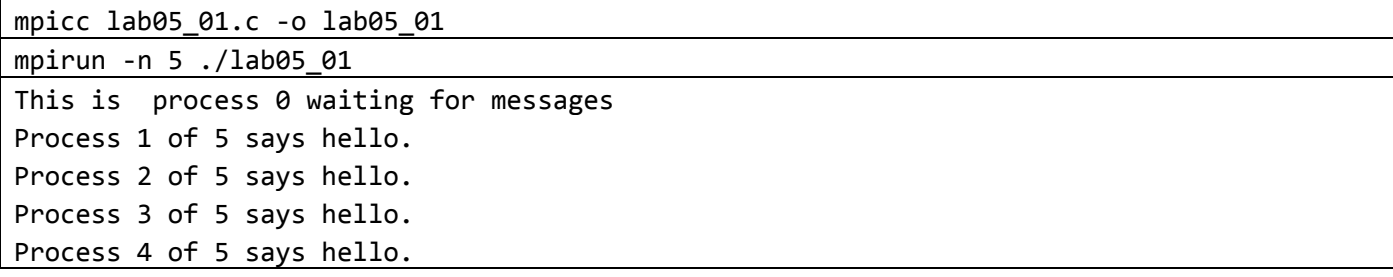

#### Παράδειγμα 2

Η διεργασία 0 ζητά από το χρήστη να εισάγει μια πραγματική και μια ακέραια τιμή και τις στέλνει στις υπόλοιπες διεργασίες που εμφανίζουν τα δεδομένα που λαμβάνουν.

```
#include <stdio.h>
#include <mpi.h>
int main(int argc, char *argv[]) {
   int my_rank, comm_sz, dest;
   double a;
   int b;
   MPI_Init(NULL, NULL);
   MPI_Comm_rank(MPI_COMM_WORLD, &my_rank);
   MPI_Comm_size(MPI_COMM_WORLD, &comm_sz);
  if (my rank == 0) {
     printf("Enter 2 values (double and int): ");
     scanf("%lf %d", &a, &b);
    for (dest = 1; dest < comm_sz; dest++) {
     MPI Send(&a, 1, MPI DOUBLE, dest, 0, MPI COMM WORLD);
      MPI_Send(&b, 1, MPI_INT, dest, 0, MPI_COMM_WORLD);
     }
   } else {
    MPI_Recv(&a, 1, MPI_DOUBLE, 0, 0, MPI_COMM_WORLD, MPI_STATUS_IGNORE);
     MPI_Recv(&b, 1, MPI_INT, 0, 0, MPI_COMM_WORLD, MPI_STATUS_IGNORE);
    printf("Process %d got value %lf and value %d\n", my rank, a, b);
   }
   MPI_Finalize();
   return 0;
}
lab05_02.c
```
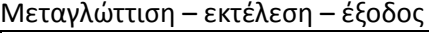

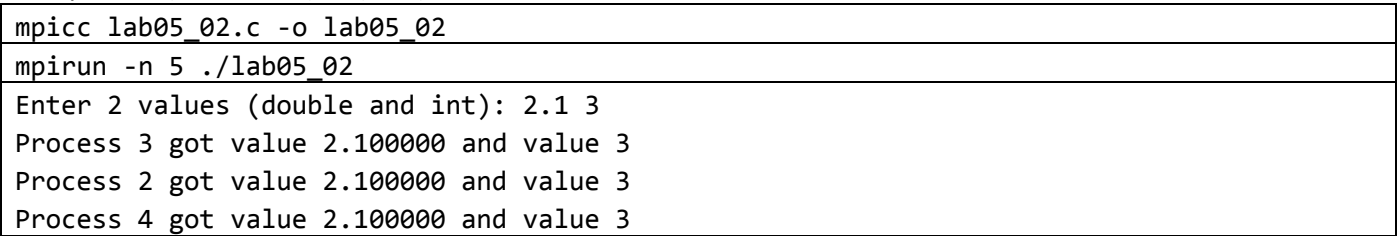

### Παράδειγμα 3 (broadcast)

Η διεργασία 0 ζητά από το χρήστη να εισάγει μια πραγματική και μια ακέραια τιμή και τις στέλνει με broadcast στις υπόλοιπες διεργασίες που εμφανίζουν τα δεδομένα που λαμβάνουν.

```
#include <stdio.h>
#include <mpi.h>
int main(int argc, char* argv[]){
    int my rank, comm sz;
     double a; 
     int b;
    MPI Init(NULL,NULL);
     MPI_Comm_rank(MPI_COMM_WORLD, &my_rank);
     MPI_Comm_size(MPI_COMM_WORLD, &comm_sz);
    if (my rank==0){
         printf("Enter 2 values (double and int): ");
         scanf("%lf %d",&a,&b);
     }
    MPI_Bcast(&a, 1, MPI_DOUBLE, 0, MPI_COMM_WORLD);
    MPI_Bcast(&b, 1, MPI_INT, 0, MPI_COMM_WORLD);
    if (my rank!=0)
        printf("Process %d got value %lf and value %d\n", my rank, a, b);
    MPI Finalize();
     return 0;
}
lab05_03.c
```
Μεταγλώττιση – εκτέλεση – έξοδος

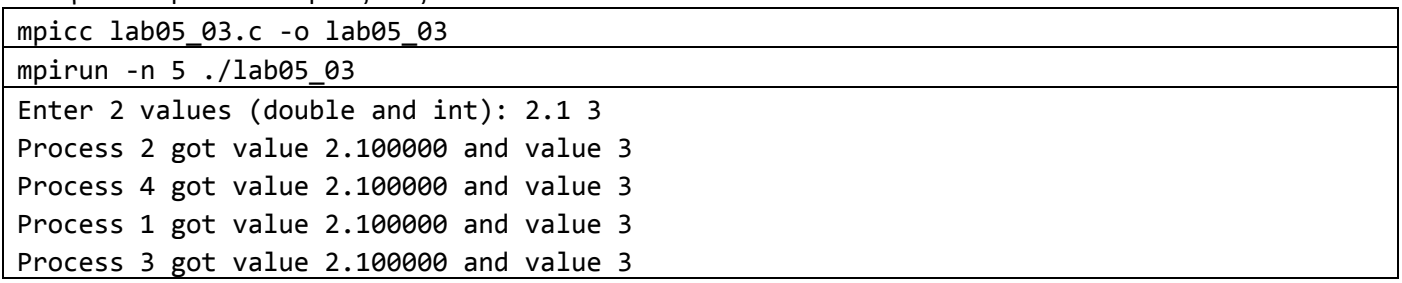

#### Παράδειγμα 4

Κάθε διεργασία παράγει έναν τυχαίο αριθμό από το 1 μέχρι και το 100, τον στέλνει στην διεργασία 0 η οποία αθροίζει όλες τις τιμές που λαμβάνει.

#include <stdio.h> #include <mpi.h> #include <stdlib.h> #include <time.h>

int main(int argc, char \*argv[]) {

```
 int my_rank, comm_sz, dest;
  int a, sum;
 MPI Init(NULL, NULL);
  MPI_Comm_rank(MPI_COMM_WORLD, &my_rank);
 MPI Comm_size(MPI_COMM_WORLD, &comm_sz);
 if (my rank == 0) {
   sum = 0;for (dest = 1; dest < comm sz; dest++) {
     MPI Recv(&a, 1, MPI INT, dest, 0, MPI COMM WORLD, MPI STATUS IGNORE);
      printf("Process 0 got value %d from process %d\n", a, dest);
      sum += a; }
     printf("The sum is %d\n", sum);
    fflush(stdout);
   } else {
    srand(time(NULL) * my rank);int x = rand() % 100 + 1;MPI Send(&x, 1, MPI INT, 0, 0, MPI COMM WORLD);
   }
 MPI Finalize();
  return 0;
}
```

```
lab05_04.c
```

```
mpicc lab05_04.c -o lab05_04
mpirun -n 5 ./lab05_04
Process 0 got value 36 from process 1
Process 0 got value 6 from process 2
Process 0 got value 22 from process 3
Process 0 got value 92 from process 4
The sum is 156
```
### Παράδειγμα 5 (reduce)

Κάθε διεργασία παράγει έναν τυχαίο αριθμό από το 1 μέχρι και το 100, τον στέλνει στην διεργασία 0 η οποία αθροίζει με τη χρήση του MPI\_Reduce όλες τις τιμές που λαμβάνει.

```
#include <stdio.h>
#include <stdlib.h>
#include <time.h>
#include <mpi.h>
int main(int argc, char* argv[]){
    int my rank, comm sz;
     int a=0, sum;
    MPI Init(NULL,NULL);
    MPI Comm_rank(MPI_COMM_WORLD, &my_rank);
     MPI_Comm_size(MPI_COMM_WORLD, &comm_sz);
    if (my rank!=0){
```

```
 srand(time(NULL)*my_rank);
        a = rand() % 100 + 1;printf("Process %d produced value %d\n", my rank, a);
     }
     MPI_Reduce(&a, &sum, 1, MPI_INT, MPI_SUM, 0, MPI_COMM_WORLD);
    if (my rank==0)
         printf("The sum is %d\n", sum);
   MPI Finalize();
     return 0;
}
lab05_05.c
```
mpicc lab05\_05.c -o lab05\_05 mpirun -n 5 ./lab05\_05 Process 3 produced value 45 Process 1 produced value 46 Process 2 produced value 15 The sum is 187 Process 4 produced value 81

#### Παράδειγμα 6 (all reduce)

Για έναν αριθμό από διεργασίες κάθε διεργασία παράγει έναν τυχαίο αριθμό από το 1 μέχρι και το 100. Όλες οι τυχαίες τιμές που παράγονται αθροίζονται και το αποτέλεσμα θα πρέπει να είναι διαθέσιμο σε όλες τις διεργασίες.

```
#include <stdio.h>
#include <stdlib.h>
#include <time.h>
#include <mpi.h>
int main(int argc, char *argv[]) {
 int my rank, comm sz;
 int sum, a = 0;
 MPI Init(NULL, NULL);
 MPI Comm_rank(MPI_COMM_WORLD, &my_rank);
  MPI_Comm_size(MPI_COMM_WORLD, &comm_sz);
 srand(time(NULL) * my rank);
 a = rand() % 100 + 1;printf("Process %d produced value %d\n", my rank, a);
 MPI Allreduce(&a, &sum, 1, MPI INT, MPI SUM, MPI COMM WORLD);
 printf("Process %d knows that the sum is %d\n", my rank, sum);
 MPI Finalize();
  return 0;
}
lab05_06.c
```
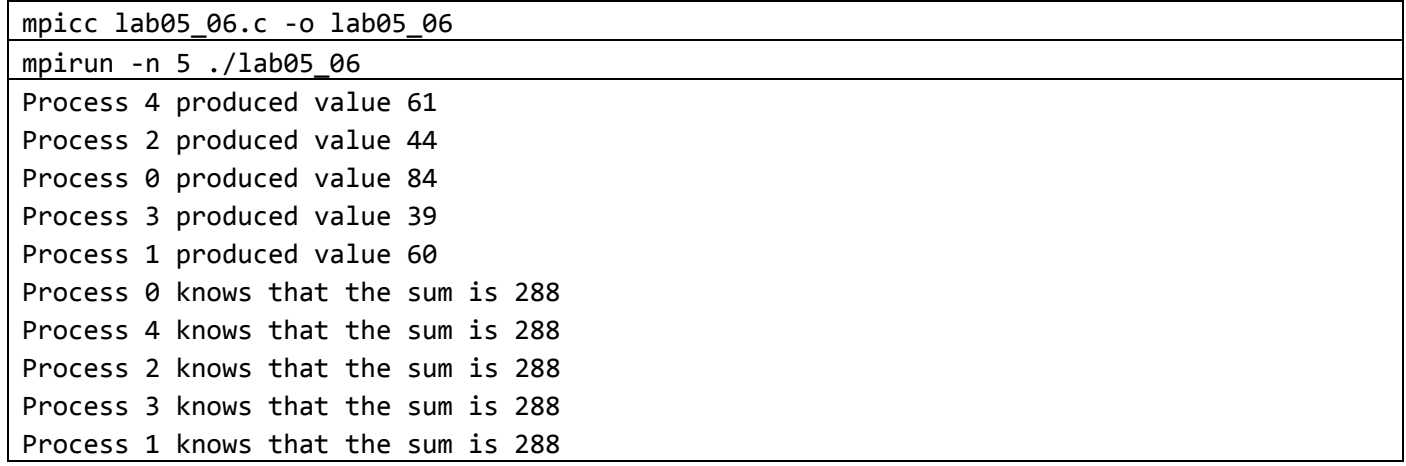

## Παράδειγμα 7 (scatter-gather)

Η διεργασία 0 δημιουργεί έναν πίνακα με 10 τυχαίες τιμές. Αν εκτελεστεί με 5 διεργασίες στέλνει με την MPI\_Scatter από 2 στοιχεία του πίνακα με block allocation σε κάθε διεργασία συμπεριλαμβανομένης και της ίδιας. Δηλαδή η διεργασία 0 λαμβάνει τα 2 πρώτα στοιχεία του πίνακα, η διεργασία 1 τα δύο επόμενα κ.ο.κ. Στη συνέχεια κάθε στοιχείο που έχει λάβει η κάθε διεργασία διπλασιάζεται και τα αποτελέσματα συγκεντρώνονται με την MPI\_Gather.

```
#include <stdio.h>
#include <stdlib.h>
#include <time.h>
#include <mpi.h>
#define N 10
int main(int argc, char *argv[]) {
  int *a = NULL; int my_rank, comm_sz;
   int i;
  int *local a;
  int local n;
   MPI_Init(NULL, NULL);
  MPI Comm rank(MPI COMM WORLD, &my rank);
   MPI_Comm_size(MPI_COMM_WORLD, &comm_sz);
  local n = N / comm sz;
  local_a = malloc(sizeof(int) * local_n);if (my rank == \theta) {
     srand(time(NULL));
    a = \text{malloc}(\text{sizeof}(\text{int}) * N);for (i = 0; i < N; i++) {
      a[i] = rand() % 10 + 1; printf("a[%d]=%d ", i, a[i]);
     }
    print(f("n");
    MPI Scatter(a, local n, MPI INT, local a, local n, MPI INT, 0,
                 MPI COMM WORLD);
     free(a);
   } else {
```

```
 MPI_Scatter(a, local_n, MPI_INT, local_a, local_n, MPI_INT, 0,
                MPI COMM WORLD);
   }
 printf("Process %d ", my rank);
 for (i = 0; i < local_n; i++)printf("%d ", local a[i]);
 print(f("n");
 for (i = 0; i < local n; i++)local a[i] = local a[i] * 2;if (my rank == 0) {
    a = \text{malloc}(N * sizeof(int));
   MPI Gather(local a, local n, MPI INT, a, local n, MPI INT, 0,
                MPI_COMM_WORLD);
     printf("Result after gather ");
    for (int i = 0; i < N; i++) printf("a[%d]=%d ", i, a[i]);
    print(f("n");
  } else {
    MPI_Gather(local_a, local_n, MPI_INT, a, local_n, MPI_INT, 0,
                MPI_COMM_WORLD);
   }
 MPI Finalize();
  return 0;
}
lab05_07.c
```
mpicc lab05\_07.c -o lab05\_07 mpirun -n 5 ./lab05\_07 a[0]=5 a[1]=9 a[2]=10 a[3]=7 a[4]=10 a[5]=1 a[6]=4 a[7]=8 a[8]=4 a[9]=6 Process 0 5 9 Process 4 4 6 Process 2 10 1 Process 1 10 7 Process 3 4 8 Result after gather a[0]=10 a[1]=18 a[2]=20 a[3]=14 a[4]=20 a[5]=2 a[6]=8 a[7]=16 a[8]=8 a[9]=12

## Παράδειγμα 8

Υπολογισμός του αριθμού π με βάση τον τύπο:

$$
\pi = \int_0^1 \frac{4}{1+x^2} dx
$$

```
#include <stdio.h>
#include <mpi.h>
/*
σελίδα 191: Παράλληλα συστήματα και Προγραμματισμός (ΚΑΛΛΙΠΟΣ – B. Δημακόπουλος)
*/
```

```
int main(int argc, char *argv[]) {
   int N, i, myid, nproc;
  MPI Status status;
  double w, result = 0.0, temp;
  MPI Init(&argc, &argv);
  MPI Comm rank(MPI COMM WORLD, &myid);
   MPI_Comm_size(MPI_COMM_WORLD, &nproc);
   // initialization
  if (myid == \theta) {
     printf("Enter number of divisions: ");
     scanf("%d", &N);
    for (i = 1; i < nproc; i++) MPI_Send(&N, 1, MPI_INT, i, 0, MPI_COMM_WORLD);
   } else
   MPI Recv(&N, 1, MPI INT, 0, 0, MPI COMM WORLD, &status);
   // computations
  w = 1.0 / N;for (i = myid; i < N; i += nproc)
   result += 4 * w / (1 + (i + 0.5) * (i + 0.5) * w * w); // gather results
  if (myid == \theta) {
   for (i = 1; i < nproc; i++) {
     MPI Recv(&temp, 1, MPI DOUBLE, i, 0, MPI COMM WORLD, &status);
      // receives messages from any source
     // MPI_Recv(&temp, 1, MPI_DOUBLE, MPI_ANY_SOURCE, 0, MPI_COMM_WORLD,
      // &status);
      result += temp;
     }
     printf("pi=%.14f\n", result);
   } else
   MPI_Send(&result, 1, MPI_DOUBLE, 0, 0, MPI_COMM_WORLD);
   MPI_Finalize();
   return 0;
}
lab05_08.c
```
Μεταγλώττιση – εκτέλεση – έξοδος mpicc lab05\_08.c -o lab05\_08 mpirun -n 5 ./lab05\_08 Enter number of divisions: 3000

pi=3.14159266284905